$\bigoplus$ 

# WICHTIGE INFORMATIONEN FÜR ELTERN: BITTE LESEN!

**Ihr Nintendo 3DS™-System hält eine Vielzahl fantastischer Funktionen für Sie bereit, jedoch könnten nicht alle davon für Kinder geeignet sein. Wir haben Ihr Nintendo 3DS-System mit besonderen Sicherheitsmaßnahmen versehen, damit Ihr Kind es bedenkenlos verwenden kann.**

**Während der Erstkonfiguration Ihres Nintendo 3DS-Systems werden Sie aufgefordert, Einstellungen zu den Altersbeschränkungen vorzunehmen. Berühren Sie FESTLEGEN und folgen Sie daraufhin den Anweisungen auf dem Bildschirm.** 

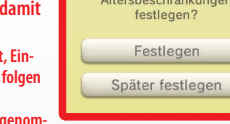

Möchtest du die

Altersbeschränkungen

Wählen Sie eine Geheimzahl aus, um sicherzustellen, dass Ihr Kind die von Ihnen vorgenor **menen Einstellungen nicht ändern kann.**

- **Folgen Sie den unten stehenden Anweisungen zum Festlegen bestimmter Beschränkungen:**
- **Berühren Sie SOFTWARE-ALTERSEINSTUFUNG, um eine Altersfreigabe für Spiele festzulegen, die Ihr Kind spielen darf.**

**• Berühren Sie INTERNETBROWSER, um den Zugriff Ihres Kindes auf das Internet zu sperren.**

- **Berühren Sie NINTENDO 3DS SHOP-SERVICES, um den Zugriff Ihres Kindes auf den Nintendo eShop und jegliche andere Nintendo 3DS Shop-Services einzuschränken.**
- **Berühren Sie 3D-DARSTELLUNG, um die 3D-Funktion zu deaktivieren. Bei Kindern bis einschließlich 6 Jahren kann die Verwendung der 3D-Funktion zu einer Beeinträchtigung des Sehvermögens führen. Daher wird empfohlen, dass nur Kinder über 6 Jahre das System im 3D-Modus verwenden sollten.**

**• Berühren Sie MIIVERSE, um die Funktionen des Miiverse™ einzuschränken.**

- **Berühren Sie AUSTAUSCH VON DATEIEN, um das Senden und Empfangen von Foto-, Bild-, Audio- und Videodateien sowie langer Textnachrichten durch Ihr Kind zu unterbinden.**
- **• Berühren Sie ONLINE-INTERAKTION, um jegliche Kommunikation über das Internet während des Spielens zu sperren.**
- **Berühren Sie STREETPASS, um StreetPass™ zu deaktivieren. Mithilfe von StreetPass können Fotos, Bilder, Videos und andere Inhalte automatisch zwischen zwei Nintendo 3DS-Systemen, die sich in der Nähe zueinander befinden, ausgetauscht werden.**
- **Berühren Sie FREUNDESREGISTRIERUNG, um die Registrierung neuer Freunde zu sperren. Registrierte Freunde können den Onlinestatus Ihres Kindes sehen sowie ungehindert Nachrichten und andere Inhalte mit Ihrem Kind austauschen.**
- **Berühren Sie DS-DOWNLOAD-SPIEL, um den Download von Nintendo DS™-Demoversionen und das Spielen von Mehrspielerpartien über den lokalen Modus zu sperren.**

**• Berühren Sie BEREITGESTELLTE VIDEOS ANSEHEN, um bereitgestellte Videos, die nicht von ihrem Kind angesehen werden sollen, zu sperren.**

**Stellen Sie sicher, dass sie FERTIG berühren, um Ihre Einstellungen zu speichern.**

**Um die Altersbeschränkungen aufzurufen oder Einstellungen zu ändern, nachdem die Erstkonfiguration abgeschlossen wurde, rufen Sie die Systemeinstellungen im** HOME-Menü **auf und wählen sie dann ALTERSBESCHRÄNKUNGEN.** 

**Außerdem können Sie die Nutzung der Nintendo Network-Services über PCs, Smartphones und andere Geräte durch Ihr Kind einschränken. Diese Option wird bei der Erstellung bzw. der ersten Verknüpfung einer Nintendo Network ID automatisch angeboten und kann jederzeit unter ZUGRIFF ÜBER PC UND ANDERE GERÄTE in den Nintendo Network ID-Einstellungen geändert werden. Achten Sie bitte ebenfalls darauf, eine Geheimzahl für die Altersbeschränkungen festzulegen. So stellen Sie sicher, dass Ihr Kind die Einstellungen nicht ändern kann.**

**Herzlichen Dank! Durch die oben beschriebenen Optionen ist gewährleistet, dass Ihr Kind Ihr Nintendo 3DS-System bedenkenlos verwenden kann.**

# INFORMATIONS IMPORTANTES POUR LES PARENTS À LIRE ATTENTIVEMENT!

⊕

**La console Nintendo 3DS™ dispose de nombreuses fonctionnalités pratiques et amusantes. Cependant, certaines d'entre elles pourraient ne pas convenir aux enfants. Suivez les étapes ci-dessous pour permettre à votre enfant d'utiliser la console Nintendo 3DS en toute sécurité.**

**Pendant le paramétrage initial de la console Nintendo 3DS, il vous sera demandé de paramétrer la fonction de contrôle parental. Touchez OUI pour commencer, puis suivez les instructions à l'écran.** 

**Choisissez un code secret pour vous assurer que votre enfant ne pourra pas changer ces paramètres.**

- **Suivez les instructions ci-dessous pour restreindre l'accès à des fonctions spécifiques.**
- **Touchez CLASSIFICATION PAR ÂGE pour empêcher l'utilisation par votre enfant de certains logiciels en fonction de leur classification par âge.**
- **• Touchez NAVIGATEUR INTERNET pour empêcher votre enfant d'accéder à Internet.**
- **Touchez SERVICES D'ACHATS NINTENDO 3DS pour limiter l'utilisation du Nintendo eShop (ou de tout autre service d'achats Nintendo 3DS) par votre enfant.**
- **Touchez AFFICHAGE 3D pour désactiver l'affichage d'images 3D. L'utilisation de l'affichage 3D par un enfant de six ans ou moins pourrait endommager sa vue. Par conséquent, seuls les enfants de plus de six ans peuvent utiliser l'affichage 3D. • Touchez MIIVERSE pour limiter l'utilisation de Miiverse™.**
- **Touchez ÉCHANGE DE FICHIERS AUDIO/VIDÉO, IMAGES, MESSAGES pour empêcher votre enfant d'envoyer ou de recevoir des photos, des images, des vidéos, des fichiers audio et des messages.**
- **• Touchez INTERACTIONS EN LIGNE pour empêcher votre enfant d'utiliser les fonctionnalités en ligne des jeux et logiciels.**
- **Touchez STREETPASS pour désactiver StreetPass™. StreetPass permet d'échanger automatiquement des photos, des images, des vidéos ou d'autres contenus entre deux consoles Nintendo 3DS lorsqu'elles se trouvent à proximité l'une de l'autre.**
- **Touchez AJOUT D'AMIS pour empêcher l'ajout de nouveaux amis. Les utilisateurs enregistrés comme amis peuvent voir le statut de connexion de votre enfant et échanger avec lui des messages ou d'autres contenus.**
- **Touchez MODE TÉLÉCHARGEMENT DS pour empêcher votre enfant de télécharger des démonstrations ou des versions multijoueur en utilisant la communication sans fil locale.**

**• Touchez VISIONNAGE DE VIDÉOS DISTRIBUÉES pour restreindre les vidéos distribuées que votre enfant peut regarder. Assurez-vous de sélectionner OK pour sauvegarder vos paramètres.**

**Si vous souhaitez paramétrer la fonction de contrôle parental alors que le paramétrage initial a déjà été effectué, ou si vous souhaitez en modifier les paramètres, accédez aux paramètres de la console via le** menu HOME **et sélectionnez CONTRÔLE PARENTAL. Vous pouvez également limiter l'utilisation des services Nintendo Network par votre enfant depuis un ordinateur, un smartphone ou un autre appareil. Cette option vous est automatiquement proposée lorsque vous créez ou associez un identifiant Nintendo Network pour la première fois. Vous pouvez y accéder par la suite en touchant ACCÈS DEPUIS UN ORDINATEUR OU UN AUTRE APPAREIL, dans les paramètres de l'identifiant Nintendo Network. Assurez-vous de choisir un code secret lors du paramétrage de la fonction de contrôle parental (voir ci-dessus) pour que votre enfant ne puisse pas changer ces paramètres.** 

**Merci de votre attention. Grâce à ces options, votre enfant pourra utiliser la console Nintendo 3DS en toute sécurité.**

#### **Deutsch Français Nederlands**

## BELANGRIJKE INFORMATIE VOOR OUDERS AANDACHTIG LEZEN!

**Je Nintendo 3DS™-systeem bevat allerlei leuke functies, maar ze zijn mogelijk niet allemaal geschikt voor kinderen. Daarom hebben we maatregelen genomen om het Nintendo 3DS-systeem veiliger te maken voor je kind.**

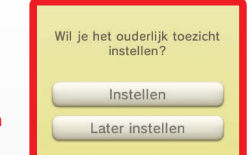

**Als je het Nintendo 3DS-systeem voor de eerste keer instelt, word je gevraagd om de functie voor ouderlijk toezicht in te stellen. Kies INSTELLEN om te beginnen en volg daarna de instructies op het scherm.**

**Kies een pincode om te zorgen dat je kind de gemaakte instellingen niet kan wijzigen. Volg de onderstaande instructies om specifieke beperkingen in te stellen.**

- **• Kies LEEFTIJDSCLASSIFICATIE om het spelen van spellen met bepaalde leeftijdsclassificaties te beperken.**
- **• Kies INTERNETBROWSER om het surfen op het internet te beperken.**
- **Kies NINTENDO 3DS-WINKELDIENSTEN om het gebruik van de Nintendo eShop en andere Nintendo 3DS-winkeldiensten te beperken.**
- **Kies 3D-WEERGAVE om de 3D-functie te beperken. Het gebruik van de 3D-functie door kinderen tot en met zes jaar kan leiden tot verslechtering van het gezichtsvermogen. We bevelen daarom ten zeerste aan dat alleen kinderen ouder dan zes jaar het systeem gebruiken in de 3D-stand.**
- **Kies MIIVERSE om het gebruik van Miiverse™ te beperken.**
- **Kies FOTO'S, (VIDEO)BEELDEN, AUDIO EN TEKST DELEN om het versturen en ontvangen van foto's, afbeeldingen, geluiden, video's en lange berichten te beperken.**
- **• Kies ONLINE INTERACTIE om alle online communicatie in spellen te beperken.**
- **Kies STREETPASS om StreetPass™ uit te schakelen. Via StreetPass worden foto's, afbeeldingen, video's en andere content automatisch uitgewisseld tussen twee Nintendo 3DS-systemen die in elkaars nabijheid zijn.**
- **Kies VRIENDEN REGISTREREN om het registreren van nieuwe vrienden te beperken. Geregistreerde vrienden kunnen de online status van je kind zien en vrijuit berichten en andere content uitwisselen met je kind.**
- **Kies DS DOWNLOAD PLAY om het downloaden van Nintendo DS™-demo's en het spelen van spellen voor meerdere spelers via lokale draadloze communicatie te beperken.**

**• Kies BESCHIKBAAR GESTELDE VIDEO'S BEKIJKEN om de beschikbaar gestelde video's die je kind kan bekijken, te beperken. Kies KLAAR om je instellingen op te slaan.**

**Om het ouderlijk toezicht te gebruiken of de instellingen te wijzigen nadat het systeem is geconfigureerd, open je de systeeminstellingen via het** HOME-menu **en kies je OUDERLIJK TOEZICHT.** 

**Verder kun je het gebruik van Nintendo Network-diensten door je kind via pc's, smartphones en andere apparaten beperken. Deze optie verschijnt automatisch wanneer je een nieuwe Nintendo Network ID maakt of er een koppelt. Je kunt deze optie altijd wijzigen door TOEGANG VIA PC'S EN ANDERE APPARATEN te kiezen in de Nintendo Network ID-instellingen. Stel tevens een pincode in in het ouderlijk toezicht, zoals hierboven uitgelegd, zodat je kind de instellingen niet kan wijzigen.**

### **Bedankt. Met deze beschikbare opties kan je kind veilig gebruikmaken van het Nintendo 3DS-systeem.**

◈

Paramétrer la fonction de contrôle parental ?  $Q<sub>III</sub>$ Plus tard

**Русский**

⊕

# ВАЖНАЯ ИНФОРМАЦИЯ ДЛЯ РОДИТЕЛЕЙ ПОЖАЛУЙСТА, ОЗНАКОМЬТЕСЬ!

**Ваша система Nintendo 3DS™ содержит много разнообразных и интересных функций, но не все они могут быть приемлемыми для детей. Поэтому мы разработали специальные меры, которые помогут вам сделать систему Nintendo 3DS безопасной для вашего ребенка.**

**При начальной настройке системы Nintendo 3DS вам будет предложено установить родительский контроль. Чтобы начать его установку, коснитесь ИЗМЕНИТЬ, затем следуйте инструкциям на экране.**

Изменить Изменить позже

Изменить настройки

родительского контроля?

**Выберите PIN-код, чтобы исключить для ребенка возможность изменять установленные вами настройки.**

**Для установки конкретных ограничений следуйте приведенным ниже инструкциям.**

- **Коснитесь КЛАССИФИКАЦИЯ ПРОГРАММЫ, чтобы на основе возрастной классификации ограничить выбор игр, в которые сможет играть ваш ребенок.**
- **• Коснитесь ИНТЕРНЕТ-БРАУЗЕР, чтобы у вашего ребенка не было возможности выходить в Интернет.**
- **Коснитесь СЕРВИСЫ МАГАЗИНА NINTENDO 3DS, чтобы ограничить для вашего ребенка возможность использования сервисов магазина Nintendo eShop и любых других платных услуг Nintendo 3DS.**
- **Коснитесь ПОКАЗ 3D-ИЗОБРАЖЕНИЙ, чтобы отключить 3D-функцию. Использование 3D-функции детьми в возрасте шести лет и младше может привести к нарушению зрения. Поэтому настоятельно рекомендуется разрешать пользование системой в режиме 3D только детям старше шести лет.**

**• Коснитесь MIIVERSE, чтобы ограничить функции Miiverse™.**

- **Коснитесь ОБМЕН ИЗОБРАЖЕНИЯМИ, АУДИО, ВИДЕО, ТЕКСТОМ, чтобы у вашего ребенка не было возможности отправлять и получать фотографии, изображения, аудио- и видеозаписи, а также текст.**
- **• Коснитесь ОБЩЕНИЕ ОНЛАЙН, чтобы у вашего ребенка не было никакой возможности общения онлайн в играх.**
- **Коснитесь STREETPASS, чтобы отключить StreetPass™. StreetPass позволяет автоматически обмениваться фотографиями, изображениями, видеозаписями и другим контентом между двумя системами Nintendo 3DS, находящимися вблизи друг от друга.**
- **Коснитесь РЕГИСТРАЦИЯ ДРУЗЕЙ, чтобы ограничить регистрацию новых друзей. Зарегистрированные друзья при этом смогут видеть онлайн-статус вашего ребенка, а также свободно обмениваться с ним сообщениями и другим контентом. • Коснитесь ЗАГРУЖАЕМАЯ ИГРА DS, чтобы у вашего ребенка не было возможности загружать демоверсии игр Nintendo DS™ и играть в многопользовательские игры посредством локальной беспроводной связи.**
- **Коснитесь ПРОСМОТР РАСПРОСТРАНЯЕМЫХ ВИДЕОРОЛИКОВ, чтобы ограничить возможность просмотра распространяемых видеороликов вашим ребенком.**

**Обязательно коснитесь ГОТОВО, чтобы сохранить установленные вами настройки.**

**Чтобы воспользоваться родительским контролем или изменить параметры после завершения начальной установки, откройте системные настройки в** меню HOME **и выберите РОДИТЕЛЬСКИЙ КОНТРОЛЬ.** 

**Кроме того, вы можете ограничить для вашего ребенка использование сервисов Nintendo Network на компьютерах, смартфонах и прочих устройствах. Эта опция будет представлена вам автоматически, когда вы в первый раз создадите код Nintendo Network или установите связь с ним. Затем эту опцию можно будет в любое время изменить, выбрав ДОСТУП С КОМПЬЮТЕРОВ И ДРУГИХ УСТРОЙСТВ в разделе Код Nintendo Network. Пожалуйста, обязательно создайте в родительском контроле PIN-код, как описано выше, чтобы ваш ребенок не мог изменить эту настройку.**

#### **Спасибо. С помощью этих доступных вам опций вы обеспечите безопасность вашему ребенку при использовании системы Nintendo 3DS.**

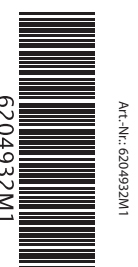

### **English**

# IMPORTANT INFORMATION FOR PARENTS PLEASE READ!

**Your Nintendo 3DS™ system offers a variety of exciting features, but not all of them may be suitable for children. We have prepared special steps to make your Nintendo 3DS system safe for your child.**

**During the initial setup of your Nintendo 3DS system, you will be asked to set Parental Controls. Touch SET to begin, then follow the on-screen instructions.**

**Choose a PIN code to ensure that your child cannot change the settings you made. Follow the instructions below to set specific restrictions.**

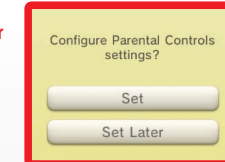

**• Touch SOFTWARE RATING to restrict what games your child can play by age rating. • Touch INTERNET BROWSER to prevent your child from browsing the internet.**

**• Touch NINTENDO 3DS SHOPPING SERVICES to restrict your child's use of Nintendo eShop and any other Nintendo 3DS shopping services.** 

**• Touch DISPLAY OF 3D IMAGES to disable the 3D feature. The use of the 3D feature by children aged six and under may cause vision damage. It is highly recommended that only children over six should use the system in 3D mode.** 

**• Touch MIIVERSE to restrict Miiverse™ functionality.**

**• Touch SHARING IMAGES/AUDIO/VIDEO/LONG TEXT DATA to prevent your child from sending and receiving photos, images, sounds, videos and long messages.**

**• Touch ONLINE INTERACTION to prevent your child from any online communication in games.**

**• Touch STREETPASSto switch off StreetPass™. StreetPass allows automatic exchange of photos, images, videos and other content between two Nintendo 3DS systems that are close to each other.**

**• Touch FRIEND REGISTRATION to restrict registration of new friends. Registered friends can see the online status of your child and freely exchange messages and other content with your child.**

**• Touch DS DOWNLOAD PLAY to prevent your child from downloading Nintendo DS™ demos and playing multiplayer games using local wireless communication.**

**• Touch VIEWING DISTRIBUTED VIDEOS to restrict the distributed videos your child can view.**

**Make sure you select DONE to save your settings.**

**To use Parental Controls or to change the settings after the initial setup has been completed, open the System Settings from the**  HOME Menu **and select PARENTAL CONTROLS.** 

**In addition, you can restrict your child's use of Nintendo Network services from PCs, smartphones and other devices. This option will be offered automatically when a Nintendo Network ID is first created or linked, and can be changed at any time by touching ACCESS FROM PCS AND OTHER DEVICES in the Nintendo Network ID Settings. Please also make sure that you have set up a PIN code in Parental Controls as detailed above to ensure that your child cannot make changes to settings.**

**Thank you. With these available options, your child will be able to safely enjoy using your Nintendo 3DS system.**

PRINTED IN CHINA © 2013 Nintendo Co., Ltd.

**Nintendo** 

 $\bigoplus$ 

FAA-CTR-S-EUA-C4